## [Aug.-2016-NEW[Braindump2go Microsoft 138Q&As 70-](http://www.vcebraindumps.com/?p=2698)697 Dumps[NQ11-NQ16 Share

 2016.08 Microsoft New 70-697: Configuring Windows Devices Exam Questions Released! Free Instant Download New 70-697 Exam Dumps(PDF & VCE) from Braindump2go.com Today!100% Real Exam Questions! 100% Exam Pass Guaranteed!NEW QUESTION 22 - NEW QUESTION 27: 1.|2016.08 New Microsoft 70-697 Exam Dumps(PDF & VCE) 138Q&As:http://www.braindump2go.com/70-697.html2.|2016.08 New Microsoft 70-697 Exam Questions & Answers:https://drive.google.com/folderview?id=0B75b5xYLjSSNMHZoZGJxbElJbFU&usp=sharing QUESTION 22Drag and

Drop QuestionYou manage Microsoft Intune for a company named Contoso. You have an administrative computer named Computer1 that runs Windows 10 Enterprise.You need to add a Windows Store universal app named App1 to the Company Portal Apps list for all users.Which three actions should you perform in sequence? To answer, move the appropriate actions from the list of

actions to the answer area and arrange them in the correct order.

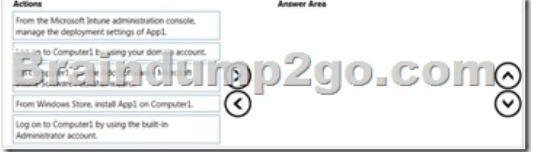

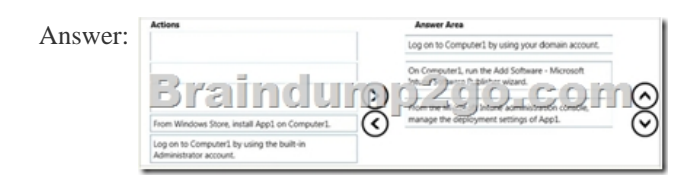

Explanation:1. Log into your computer using a domain account.2. Run the Microsoft Intune Software Publisher wizard app.3. Configure the deployment settings of the app.Incorrect Answers:You do not need to install App1 on Computer1.You need to log in with a domain account, not a local administrator account.https://technet.microsoft.com/en-gb/library/dn646961.aspx https://technet.microsoft.com/en-gb/library/dn646955.aspx#BKMK\_SoftwareDistProcess QUESTION 23Your network contains an Active Directory domain named contoso.com. The domain contains Windows 10 Enterprise client computers.Your company has a subscription to Microsoft Office 365. Each user has a ma[ilbox that is stored in Office 365 and a user account in the c](https://technet.microsoft.com/en-gb/library/dn646961.aspx)ontoso.com domain. Each mailbox has two email addresses.You need to add a third email address for each user.What should you do? A. From [Active Directory Users and Computers, modify the E-mail attribute for each user.B. Fro](https://technet.microsoft.com/en-gb/library/dn646955.aspx#BKMK_SoftwareDistProcess)m Microsoft Azure Active Directory Module for Windows PowerShell, run the Set-Mailbox cmdlet.C. From Active Directory Domains and Trust, add a UPN suffix for each user.D. From the Office 365 portal, modify the Users settings of each user. Answer: BExplanation:We can use the Set-Mailbox cmdlet to modify the settings of existing mailboxes.The EmailAddresses parameter specifies all the email addresses (proxy addresses) for the recipient, including the primary SMTP address. In on-premises Exchange organizations, the primary SMTP address and other proxy addresses are typically set by email address policies. However, you can use this parameter to configure other proxy addresses for the recipient.To add or remove specify proxy addresses without affecting other existing values, use the following syntax: @{Add="[<Type>]:<emailaddress1>","[<Type>]:<emailaddress2>"...;

Remove="[<Type>]:<emailaddress2>","[<Type>]:<emailaddress2>"...}.Incorrect Answers:A: You cannot use the E-mail attribute in Active Directory Users and Computers to add email addresses.C: A UPN (User Principal Name) is used for authentication when you enter your credentials as username@domainname.com instead of: domainnameusername. A UPN suffix is not an email address. D: Users' email addresses are not configured in the User settings in the Office 365 portal.

https://technet.microsoft.com/en-us/library/bb123981(v=exchg.160).aspx QUESTION 24Hotspot QuestionYou manage a Microsoft Azure RemoteApp deployment. The deployment consists of a cloud collection named CloudCollection1 and a hybrid collection named HybridCollection1. Both collections reside in a subscription named Subscription1. Subscription1 contains two Active [Directory instances named AzureAD1 and AzureAD2. AzureAD1 is the a](https://technet.microsoft.com/en-us/library/bb123981(v=exchg.160).aspx)ssociated directory of Subcsription1.AzureAD1 is synchronized to an on-premises Active Directory forest named constoso.com. Passwords are synchronized between AzureAD1 and the on-premises Active Directory. You have the following user accounts: User Name Account Type

**SALET ALLAS EXAMPLE** Contoso.com account User<sub>3</sub>

You need to identify to which [collections each user can be assigned access.What should you](http://www.vcebraindumps.com/?p=2698) identify? To answer, select the appropriate options in the answer area. User1: **Tarack** 

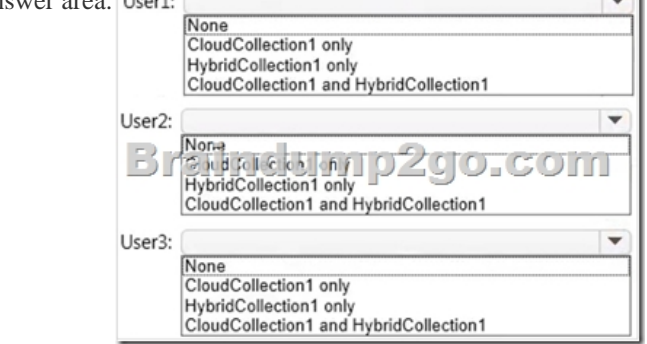

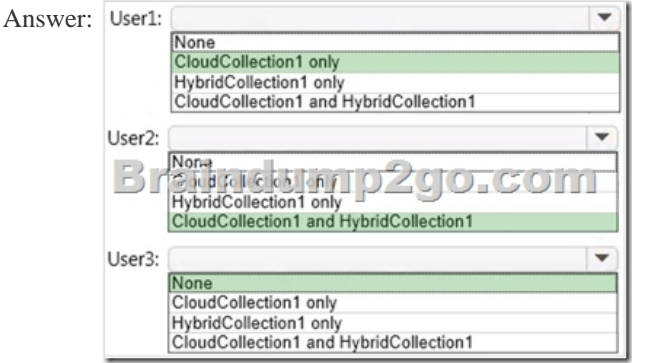

Explanation:A Microsoft account can only access a cloud collection.An Azure Active Directory (Azure AD) account can access a cloud collection and it can access a hybrid collection if directory synchronization with password sync is deployed. An on-premise domain account that does not exist in any Azure Active Directory cannot access Azure cloud resources.

https://azure.microsoft.com/en-gb/documentation/articles/remoteapp-collections/ QUESTION 25Your Windows 10 Enterprise work computer is a member of an Active Directory domain. You use your domain account to log on to the computer. You use your Microsoft account to log on to a home laptop.You want to access Windows 10 Enterprise apps from your work computer by using your Microsoft account.You need to ensure that you are able to access the Windows 10 Enterprise apps on your work computer by [logging on only once.What should you do? A. Add the Microsoft account as a u](https://azure.microsoft.com/en-gb/documentation/articles/remoteapp-collections/)ser on your work computer.B. Enable Remote Assistance on your home laptop.C. Connect your Microsoft account to your domain account on your work computer.D. Install SkyDrive for Windows on both your home laptop and your work computer. Answer: CExplanation:You can connect your Microsoft account to your domain account on your work computer. This will enable you to sign in to your work computer with your Microsoft account and access the same resources that you would access if you were logged in with your domain account.When you connect your Microsoft account to your domain account, you can sync your settings and preferences between them. For example, if you use a domain account in the workplace, you can connect your Microsoft account to it and see the same desktop background, app settings, browser history and favorites, and other Microsoft account settings that you see on your home PC.Incorrect Answers:A: If you add the Microsoft account as a user on your work computer, this would be a separate account with no domain access. The account would not have access to the resources that you access with your domain account.B: Enabling Remote Assistance on your home laptop would just enable you to send remote assistance invitations from your home laptop. It would have no effect on your work computer or your ability to log on to it.D: SkyDrive is a cloud storage solution. You can save your files on SkyDrive and access them from any device. Installing SkyDrive will not enable you to log on to your work computer with your Microsoft account. http://windows.microsoft.com/en-gb/windows-8/connect-microsoft-domain-account QUESTION 26You have a Windows 10 Enterprise computer named Computer1 that has the Hyper-V feature installed. Computer1 hosts a virtual machine named VM1. VM1 runs Windows 10 Enterprise. VM1 connects to a private virtual network switch.From Computer1, you need to remotely execute Windows PowerShell cmdlets on VM1.What should you do? A. Run the winrm.exe command and specify the -s [parameter.B. Run the Powershell.exe command and specify the -Command parame](http://windows.microsoft.com/en-gb/windows-8/connect-microsoft-domain-account)ter.C. Run the Receive-PSSession cmdlet and specify the -Name parameter. D. Run the Invoke-Command cmdlet and specify the -VMName parameter. Answer: DExplanation: We can use Windows PowerShell Direct to run PowerShell cmdlets on a virtual machine from the Hyper-V host. Because Windows

PowerShell Direct runs betwee[n the host and virtual machine, there is no need for a network](http://www.vcebraindumps.com/?p=2698) connection or to enable remote management.There are no network or firewall requirements or special configuration. It works regardless of your remote management configuration. To use it, you must run Windows 10 or Windows Server Technical Preview on the host and the virtual machine guest operating system.To create a PowerShell Direct session, use one of the following commands:Enter-PSSession -VMName VMName Invoke-Command -VMName VMName -ScriptBlock { commands }Incorrect Answers:A: WinRM is Windows Remote Management. This is not required when using Windows PowerShell Direct.B: Running PowerShell.exe with a PowerShell cmdlet will execute the PowerShell cmdlet on the local machine. It will not remotely execute the PowerShell cmdlet on the VM.C: You could run the Enter-PSSession cmdlet with the -VMName parameter but the Receive-PSSession cmdlet with the ?ame parameter will not work.https://msdn.microsoft.com/en-us/virtualization/hyperv\_on\_windows/about/whats\_new QUESTION 27You deploy several tablet PCs that run Windows 10 Enterprise.You need to minimize power usage when the user presses the sleep button.What should you do? A. In Power Options, configure the sleep button setting to Sleep.B. In Power Options, configure the sleep button setting to Hib[ernate.C. Configure the active power plan to set the system cooling policy to passive.D](https://msdn.microsoft.com/en-us/virtualization/hyperv_on_windows/about/whats_new). Disable the C-State control in the computer's BIOS. Answer: BExplanation:We can minimize power usage on the tablet PCs by configuring them to use Hibernation mode. A computer in hibernation mode uses no power at all.Hibernation is a power-saving state designed primarily for laptops. While sleep puts your work and settings in memory and draws a small amount of power, hibernation puts your open documents and programs on your hard disk, and then turns off your computer. Of all the power-saving states in Windows, hibernation uses the least amount of power. On a laptop, use hibernation when you know that you won't use your laptop for an extended period and won't have an opportunity to charge the battery during that time.Incorrect Answers:A: Sleep is a power-saving state that allows a computer to quickly resume full-power operation.A sleeping computer draws a small amount of power whereas a hibernating computer uses no power.C: A passive cooling policy slows down the processor before speeding up the processor's cooling fan to conserve power. However, this will still use more power than a hibernating tablet.D: C-States are different modes of CPU clock speed used to conserve power when processors are idle.Disabling C-State control disables the ability to reduce the power consumption of the computer.http://windows.microsoft.com/en-gb/windows7/sleep-and-hibernation-frequently-asked-questions !!!RECOMMEND!!! 1.Braindump2go|2016.08 New Microsoft 70-697 Exam Dumps(PDF & VCE) 138Q&As: http://www.braindump2go.com/70-697.html 2.Braindump2go|2016.08 New Microsoft 70-697 Exam Questions & Answers: https://drive.google.com/fold[erview?id=0B75b5xYLjSSNMHZoZGJxbElJbFU&usp=sharing](http://windows.microsoft.com/en-gb/windows7/sleep-and-hibernation-frequently-asked-questions)